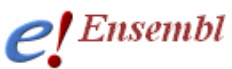

Ξ

**Tutorial** 

## **Module 5 – BioMart**

#### *You will learn about*

• BioMart, a joint project developed and maintained at EBI and OiCR www.biomart.org<br>• How to use BioMart to quickly obtain lists of gene information from Ensemble

EMBL-EBI Sanger

- How to use BioMart to quickly obtain lists of gene information from Ensembl
- Specifically, how to export a table of gene information in Microsoft Excel format, HTML or text, and/or sequence in Fasta format.

BioMart can be used to directly access the data in Ensembl and export tables of gene information or sequences. Any user can obtain gene-associated data in tabular format without the need for knowing any programming. The 'query' or the initial input can be an entire set of genes for a species, or a smaller more limited set (e.g. a list of IDs or a specific region of a chromosome). Information about the gene set defined by the user can be exported as txt, html, or in Microsoft Excel format (XLS). This information can range from chromosomal position to associated IDs in other databases to a short description of the gene. Other supported export formats are Fasta and **GFF**. These are only some examples of the information that can be obtained through this fast and user-friendly interface.

The following is a 'worked example' or web-site walkthrough of BioMart. It is probably the best way to learn how to use it! Read along, or follow on the web using the archive site for version 52 so that the layout is identical and results match up.

BioMart may have been updated since the time of this worked-example, but the concepts and basic layout should be the same. You can also find BioMart at www.biomart.org (click on MartVew). Not only the Ensembl genes are accessible from BioMart; this tool can also be used to access data in **MSD** (Macromolecular Structures Database), **Wormbase**, **HapMap** and others.

## **BioMart Walkthrough:**

The human gene encoding Glucose-6-phosphate dehydrogenase (G6PD) is located on chromosome X in cytogenetic band q28.

Which other genes related to human diseases locate to the same band? What are their Ensembl Gene IDs and Entrez Gene IDs?

What are their cDNA sequences?

Follow the worked example below to answer these questions.

**Step 1:** Either click on 'BioMart' in the top right header bar of the Ensembl home page, or go to http://www.biomart.org/ and click on the 'MartView' tab.

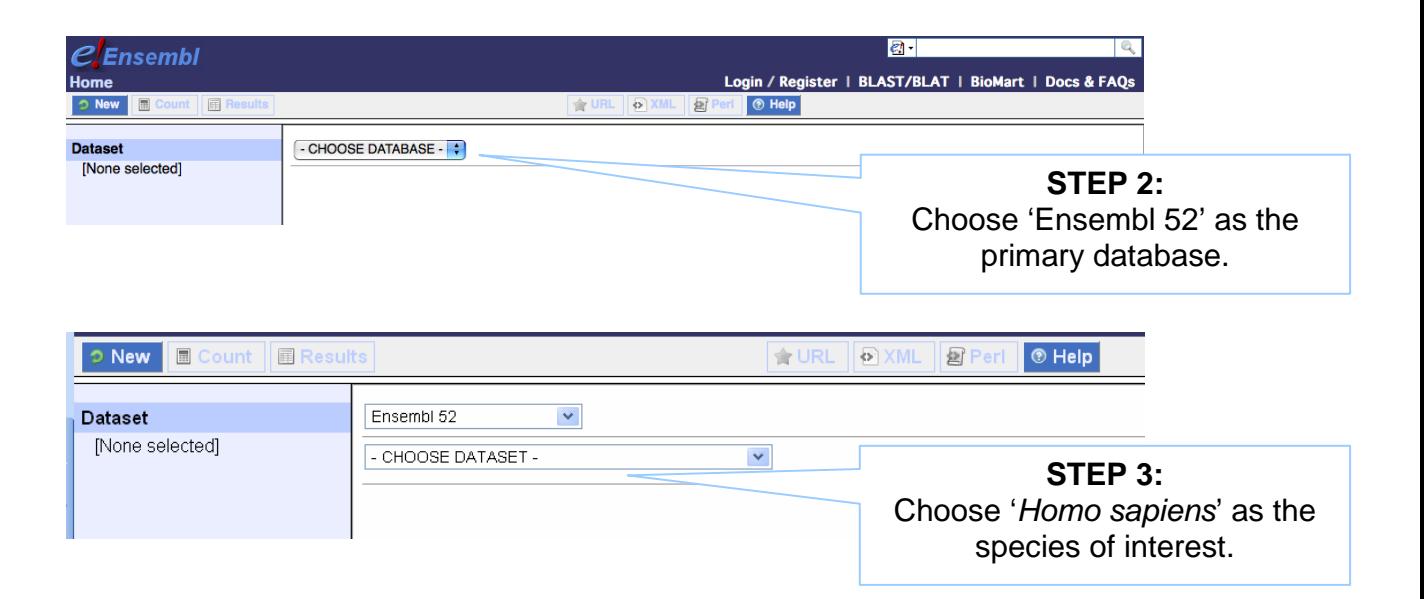

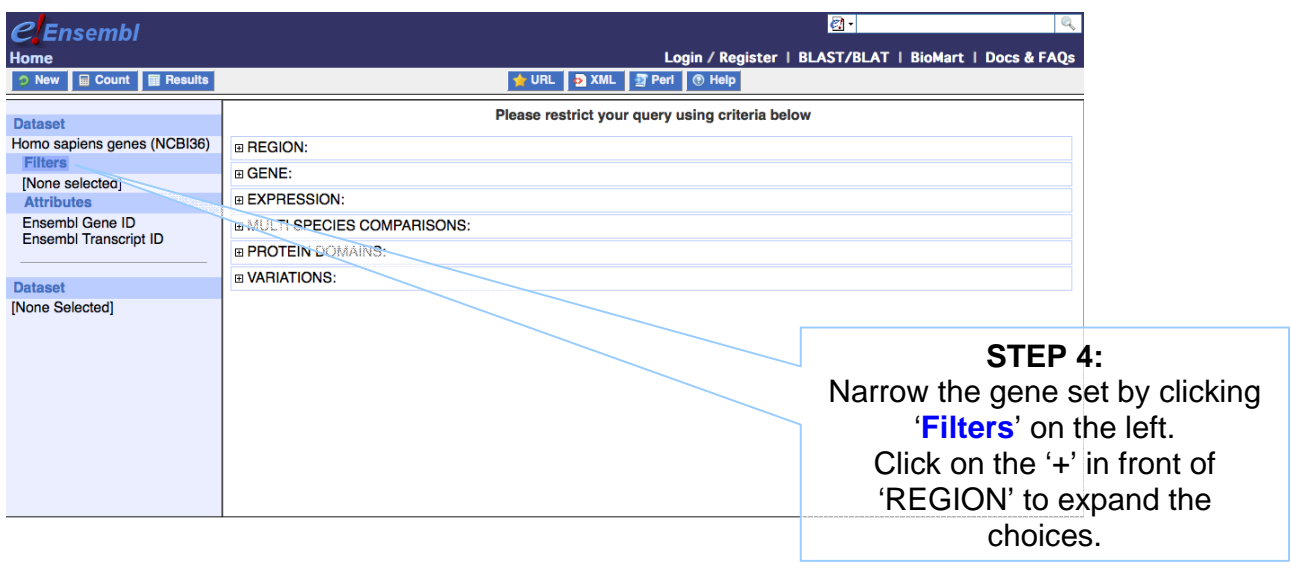

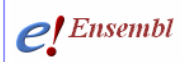

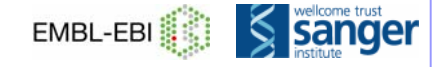

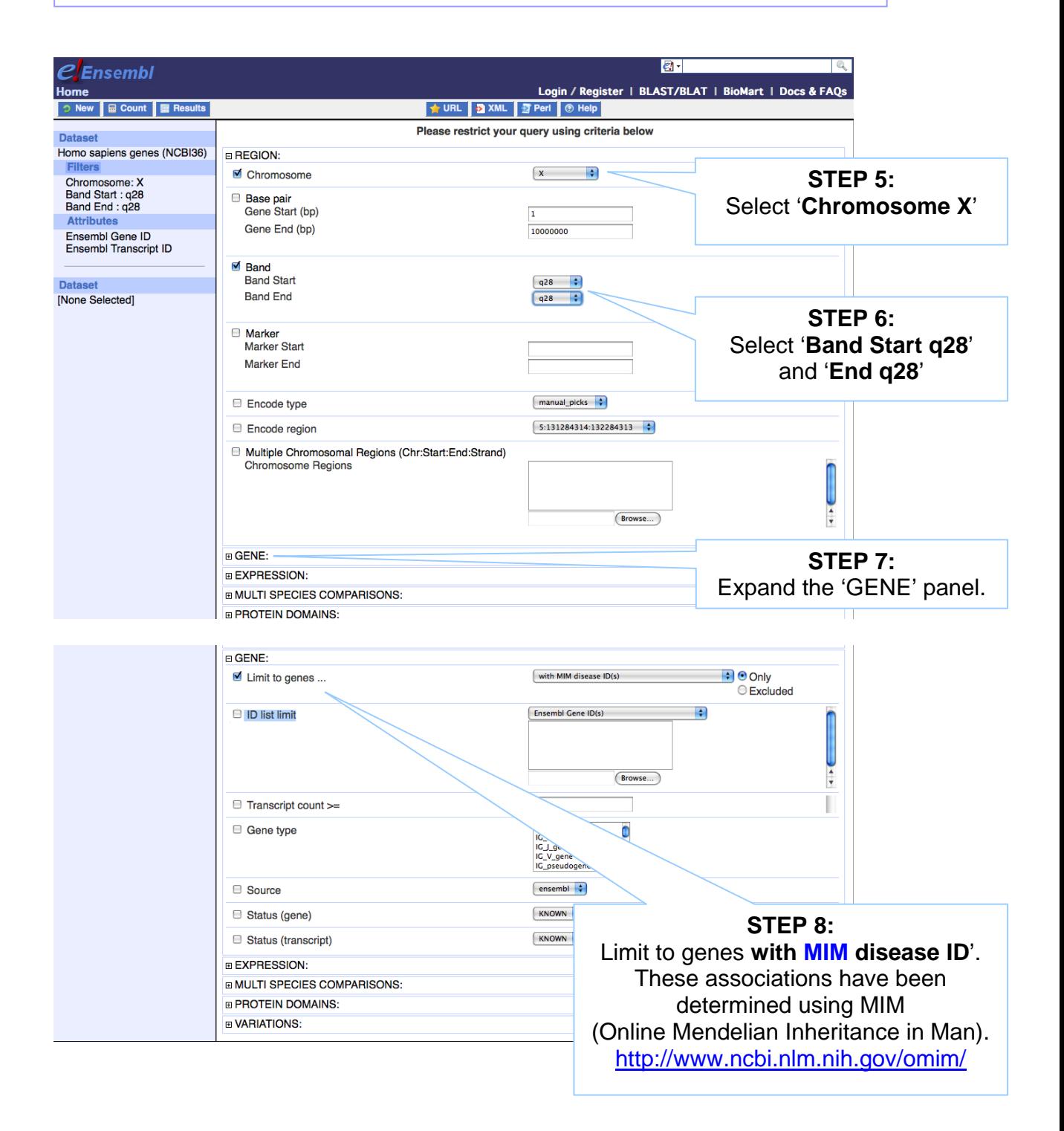

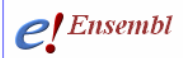

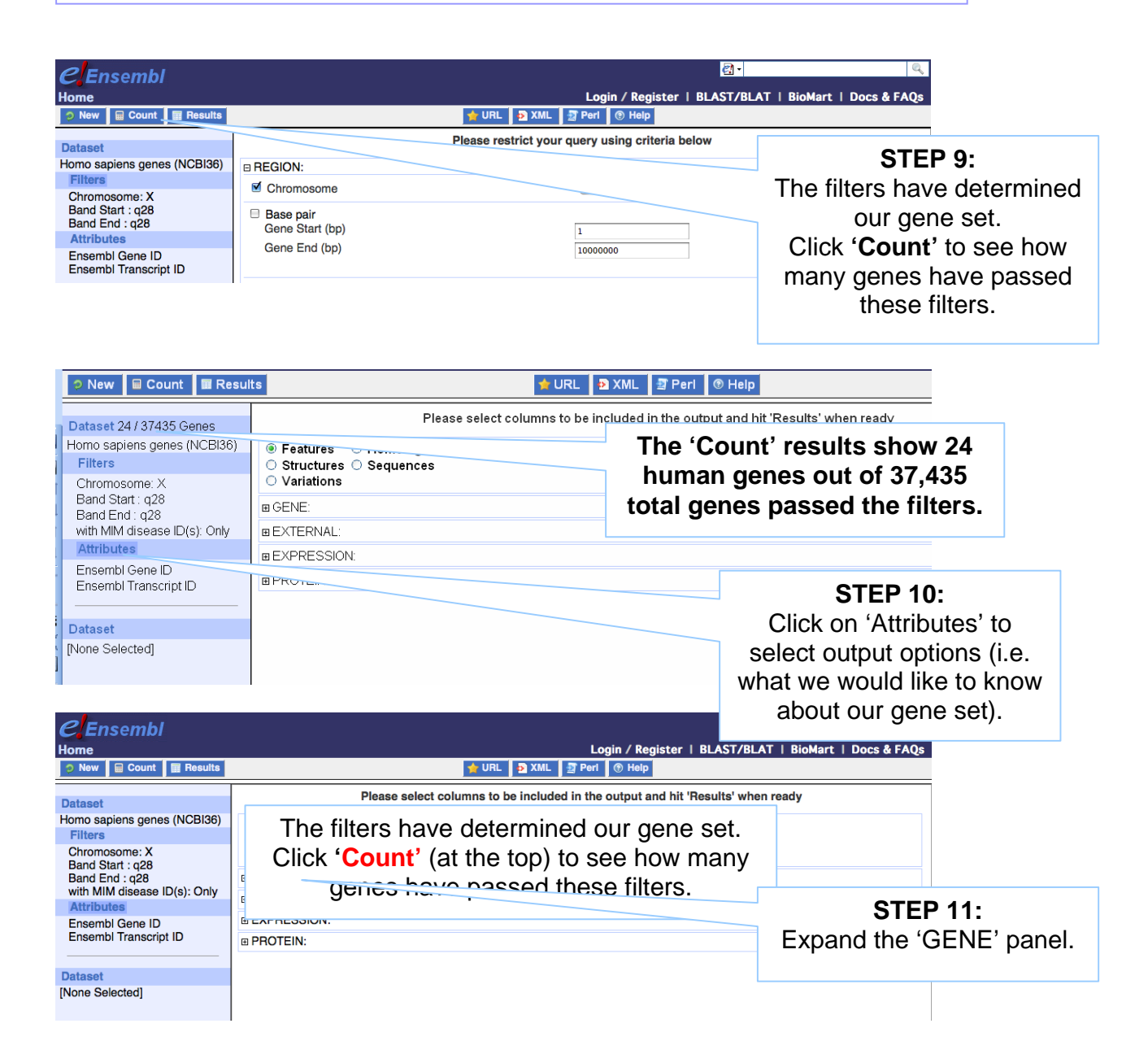

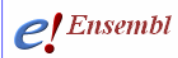

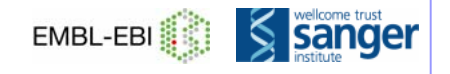

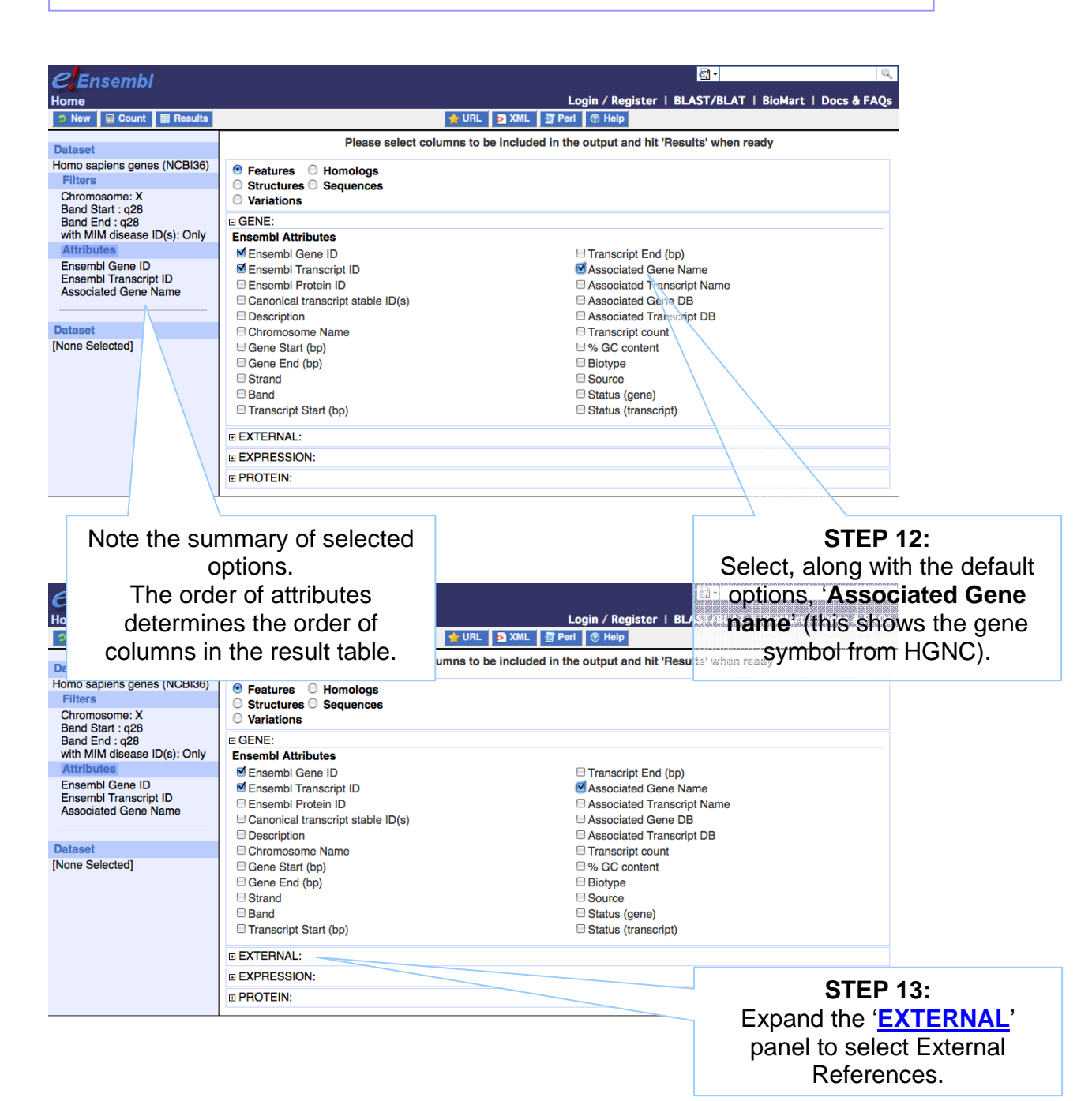

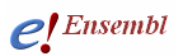

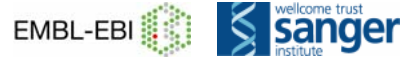

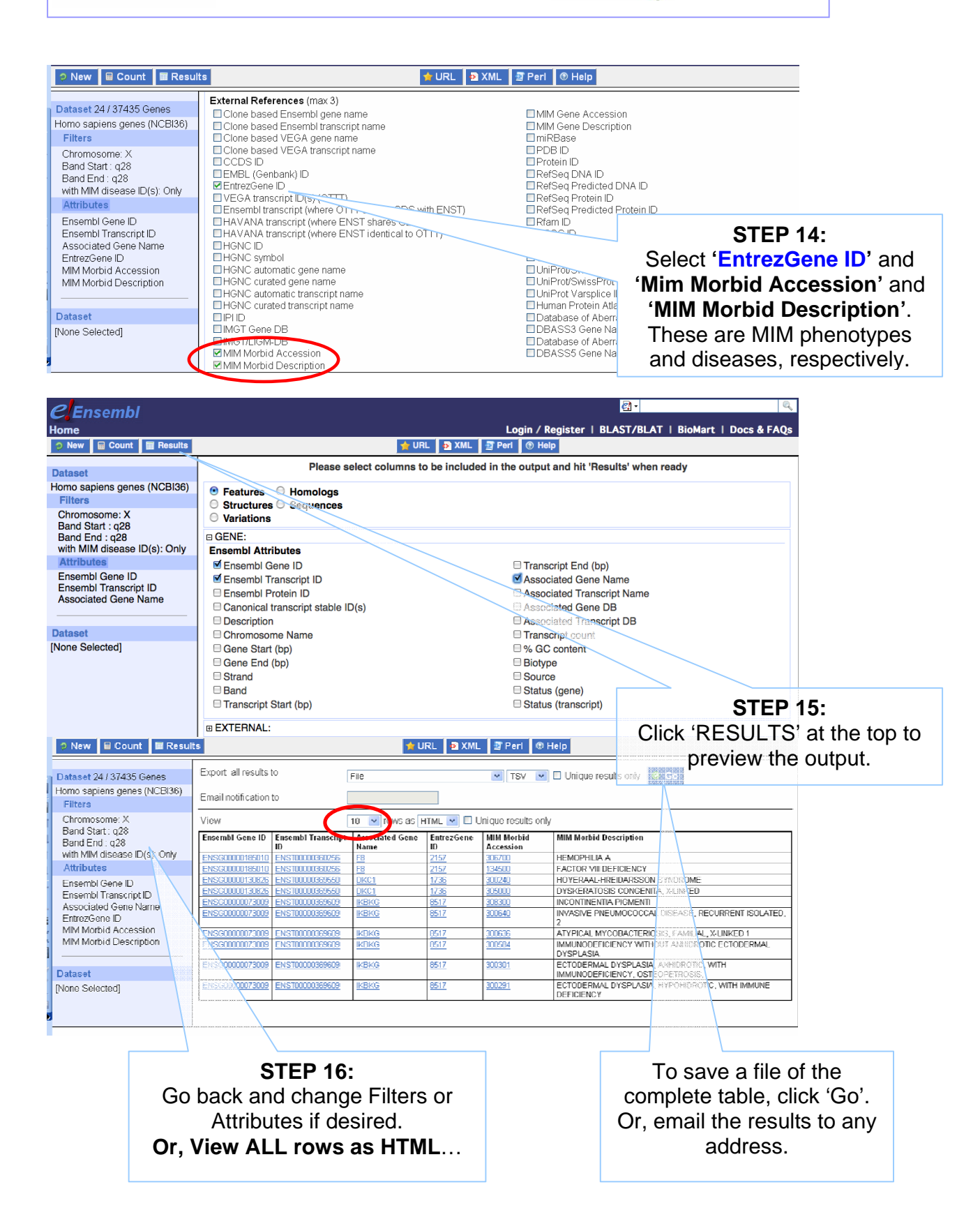

# $e!$  Ensembl

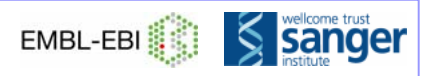

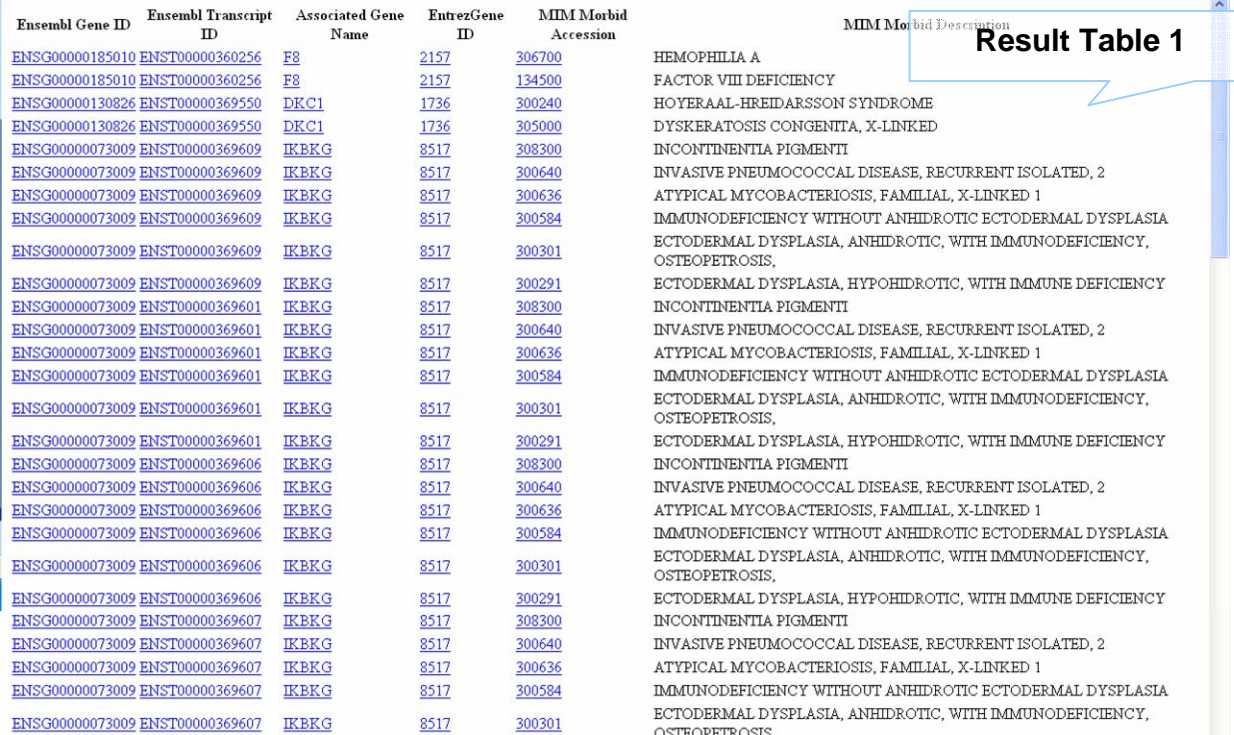

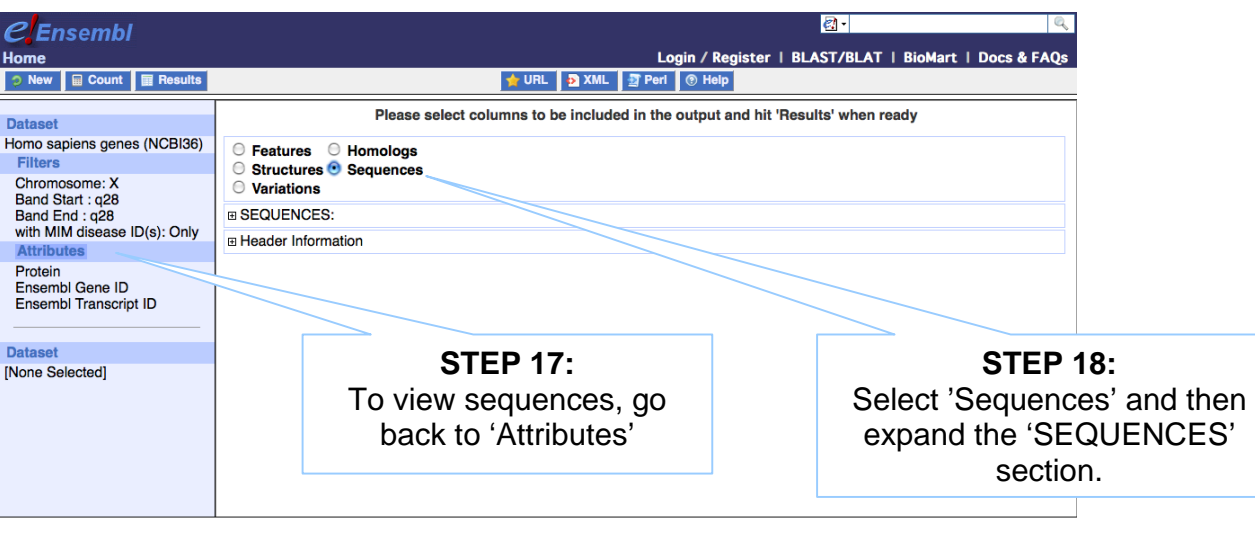

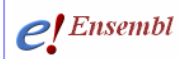

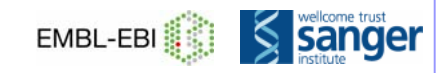

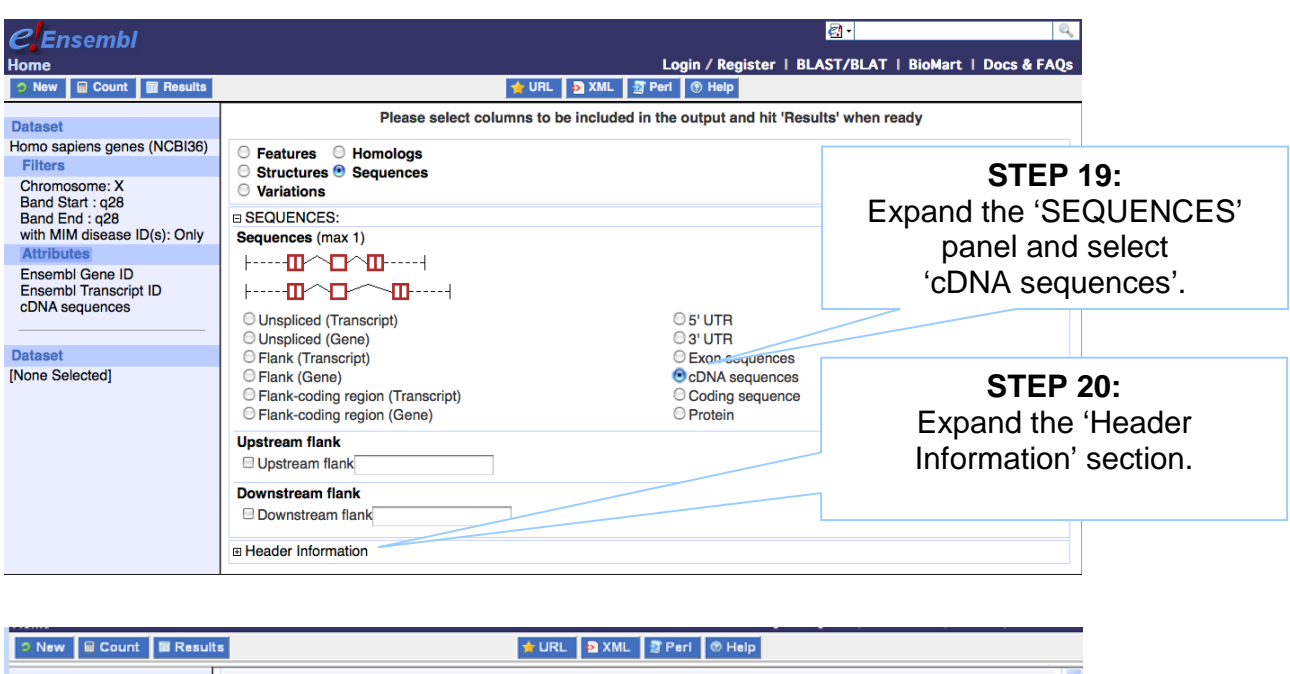

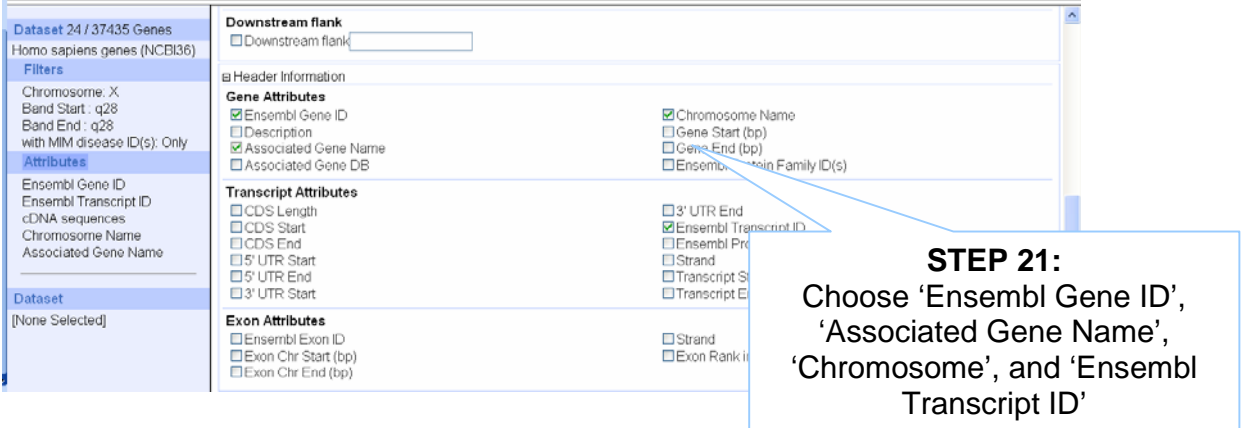

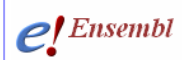

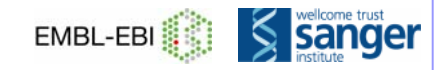

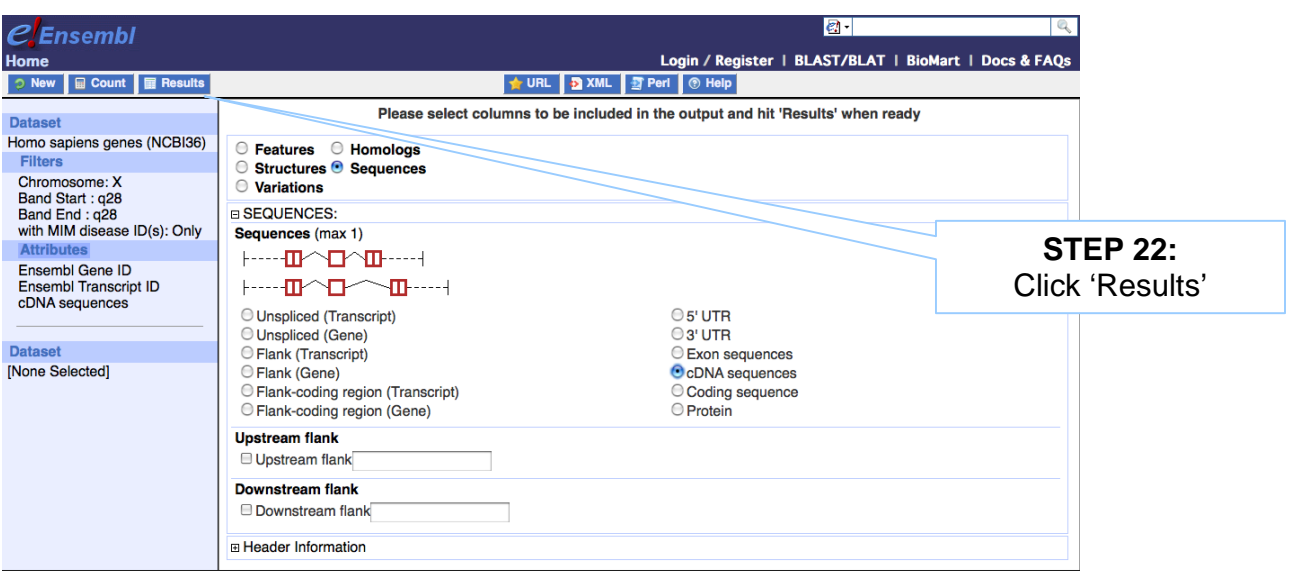

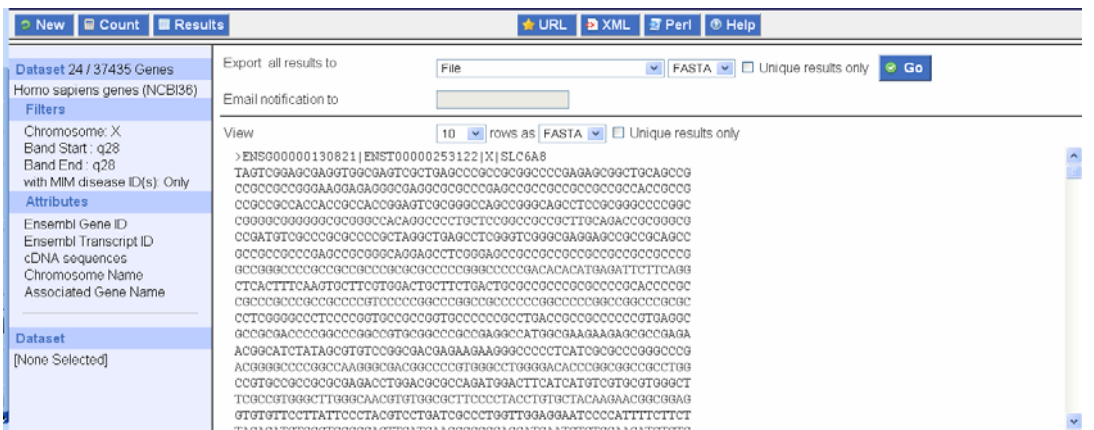

**Again, View ALL rows as FASTA for the full list… (make sure pop-up moduleer is off).**

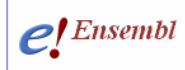

### **RESULTS**

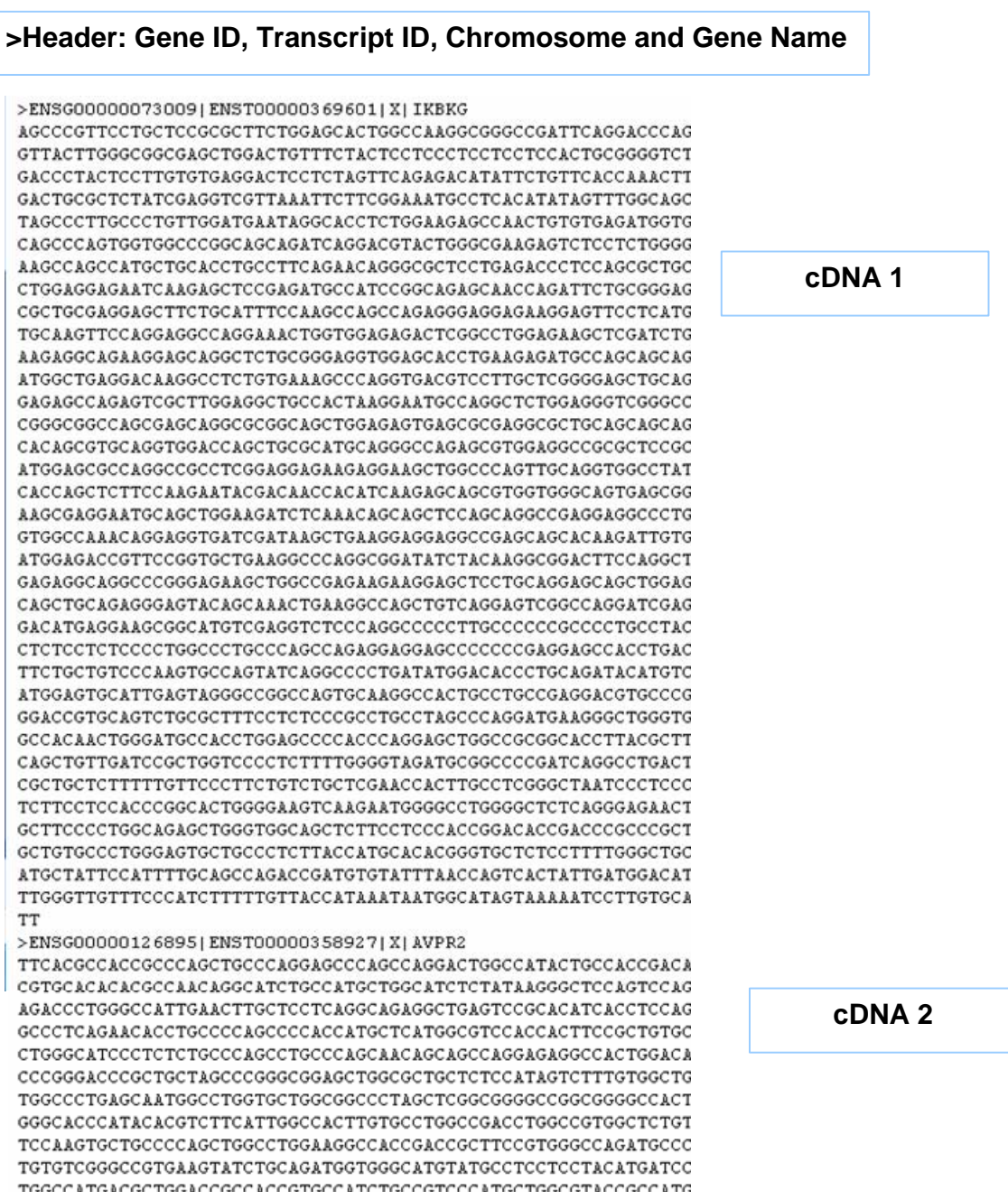

### *Glossary*

- **Attributes** *(In BioMart)* Information to attach to the geneset selected, either sequence or column headers
- **Biotype** *(In BioMart)* Gene type (i.e. coding, non-coding)
- **Entrez Gene** NCBI searchable database of gene sequences. Accession numbers in GenBank agree with DDBJ and EMBL.
- **External Gene ID** An ID or accession number in a database apart from Ensembl
- **Filters** *(In BioMart)* Information applied to narrow the selection, such as filtering the entire geneset for a species down to only genes on a specific chromosomal region with a GO term or Interpro domain. IDs can be used as 'filters' to select a gene set by an ID list.
- **GFF** A file format often used in genetics, applicable across programs and databases

**HapMap** An international partnership committed to the development of a haplotype map describing common patterns of the human genome**.** http://www.hapmap.org/

**HGNC – The HUGO Gene Nomenclature Committee** A committee focused on the determination of one unique symbol for every human gene. www.genenames.org/

- **InterPro** A database of common protein motifs and domains, accesses information across a large number of protein databases. http://www.ebi.ac.uk/interpro/
- **OMIM** 'Online Mendelian Inheritance in Man'. A database of phenotypic information for human. http://www.ncbi.nlm.nih.gov/omim/

**MSD** 'Macromolecular Structure Database' A collection of protein and other macromolecular structures, in part from the PDB (Protein Data Bank). http://www.ebi.ac.uk/msd/

**WormBase** An in-depth look at the *C. elegans* genome and other worm genomes. A manually curated gene set, genome browser and WormMart are available. http://www.wormbase.org/

#### *What to do next*

**Watch the related video!** 

**www.ensembl.org/info/website/tutorials/index.html**

**'Introduction to BioMart'**